## rTRMui: a shiny user interface for the identification of transcriptional regulatory modules

Diego Diez

April 24, 2017

## 1 Introduction

To install rTRMui you need to have installed rTRM and shiny. To use rTRMui load the library and then just run runTRM() from the R prompt:

> library(rTRMui) > runTRM()

This will open a web browser and show the rTRMui home page (Figure 1). Instructions on how to use rTRMui are available in the Help tab from the rTRMui server. Example datasets can be downloaded from the home page and used with the Tutorial.

## 2 System information

```
> sessionInfo()
```

```
R version 3.4.0 (2017-04-21)
Platform: x86_64-pc-linux-gnu (64-bit)
Running under: Ubuntu 16.04.2 LTS
```

```
Matrix products: default
BLAS: /home/biocbuild/bbs-3.5-bioc/R/lib/libRblas.so
LAPACK: /home/biocbuild/bbs-3.5-bioc/R/lib/libRlapack.so
```
## locale:

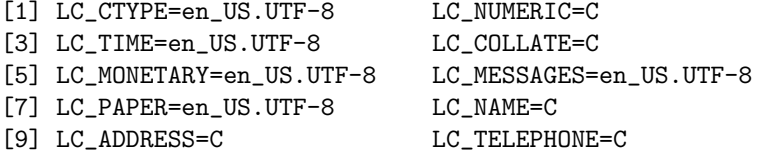

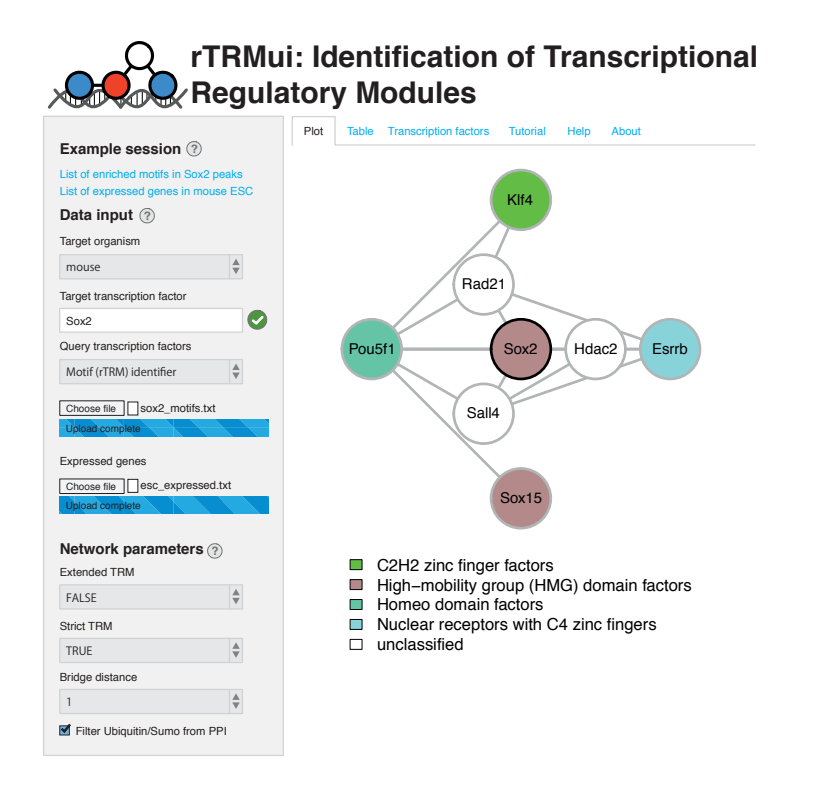

Figure 1: rTRMui home page showing the TRM indentified using the sample datasets from the tutorial.

[11] LC\_MEASUREMENT=en\_US.UTF-8 LC\_IDENTIFICATION=C

```
attached base packages:
[1] stats graphics grDevices utils datasets methods base
other attached packages:
[1] rTRMui_1.14.0
loaded via a namespace (and not attached):
[1] Rcpp_0.12.10 compiler_3.4.0
[3] GenomeInfoDb_1.12.0 MotifDb_1.18.0
[5] XVector_0.16.0 bitops_1.0-6
[7] tools_3.4.0 zlibbioc_1.22.0
[9] digest_0.6.12 lattice_0.20-35
[11] RSQLite_1.1-2 memoise_1.1.0
[13] Matrix_1.2-9 igraph_1.0.1
[15] DelayedArray_0.2.0 shiny_1.0.2
[17] DBI_0.6-1 parallel_3.4.0
```
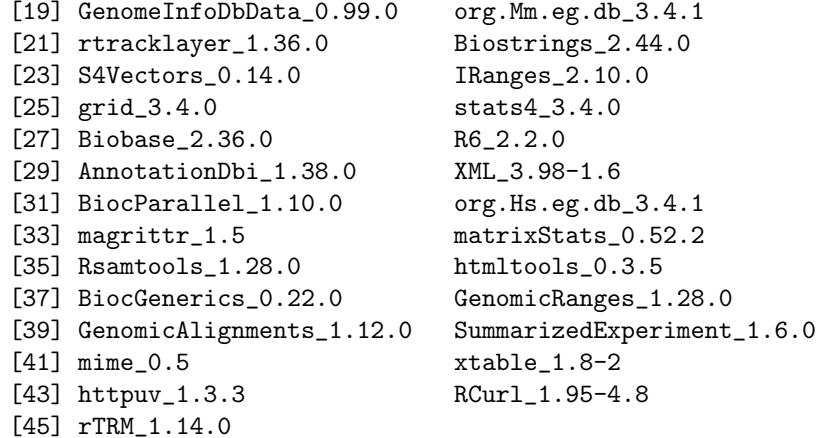